# Module 11 **Statistics**

Andrew Jaffe Instructor

### **Statistics**

Now we are going to cover how to perform a variety of basic statistical tests in R.

- Correlation
- T-tests
- Proportion tests
- Chi-squared
- Fisher's Exact Test
- Linear Regression

Note: We will be glossing over the statistical theory and "formulas" for these tests. There are plenty of resources online for learning more about these tests, as well as dedicated Biostatistics series at the School of Public Health

cor() performs correlation in R

```
cor(x, y = NULL, use = "everything",method = c("pearson", "kendall", "spearman"))
```
>load("charmcirc.rda") > cor(dat2\$orangeAverage, dat2\$purpleAverage)

[1] NA

> cor(dat2\$orangeAverage, dat2\$purpleAverage, use = "complete.obs")

[1]0.9208

You can also get the correlation between matrix columns

> signif(cor(dat2[, grep("Average", names(dat2))], use = "complete.obs"), 3)

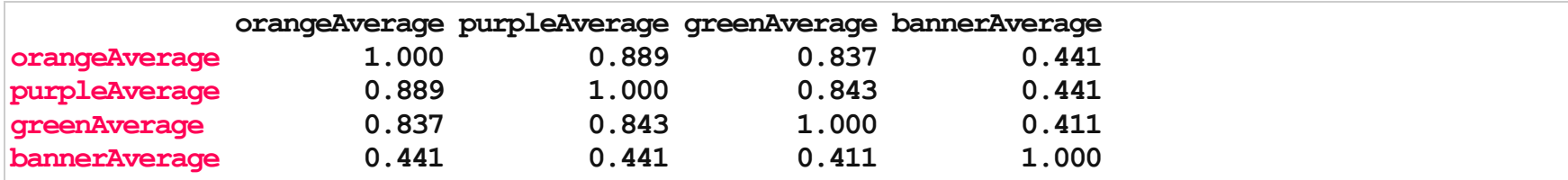

Or between columns of two matrices, column by column.

 $>$  signif(cor(dat2[, 3:4], dat2[, 5:6], use = "complete.obs"), 3)

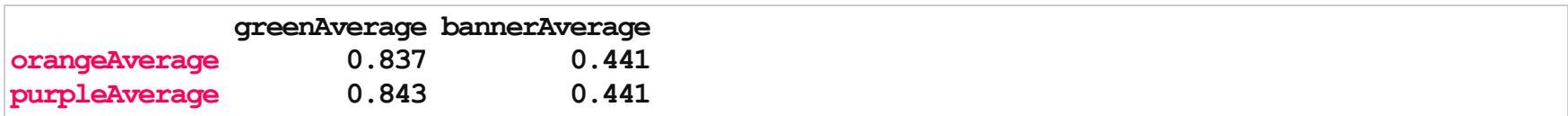

You can also use cor.test() to test for whether correlation is significant (ie non-zero). Note that linear regression is probably your better bet.

```
>ct=cor.test(data25orangeAverage, dat25purpleAverage,use="complete.obs")>ct
```

```
Pearson's product-moment correlation
data: dat2$orangeAverage and dat2$purpleAverage
t=69.65, df = 871, p-value < 2.2e-16
alternative hypothesis: true correlation is not equal to 095 percent confidence interval:
0.9100 0.9303
sample estimates:
   cor
0.9208
```
Note that you can add the correlation to a plot, via the legend() functinon.

```
> plot(dat2$orangeAverage, dat2$purpleAverage, xlab = "Orange Line", ylab = "Purple Line",
+ main = "Average Ridership", cex.axis = 1.5, cex.lab = 1.5, cex.main = 2)
> legend("topleft", paste("r =", signif(ct$estimate, 3)), bty = "n", cex = 1.5)
```
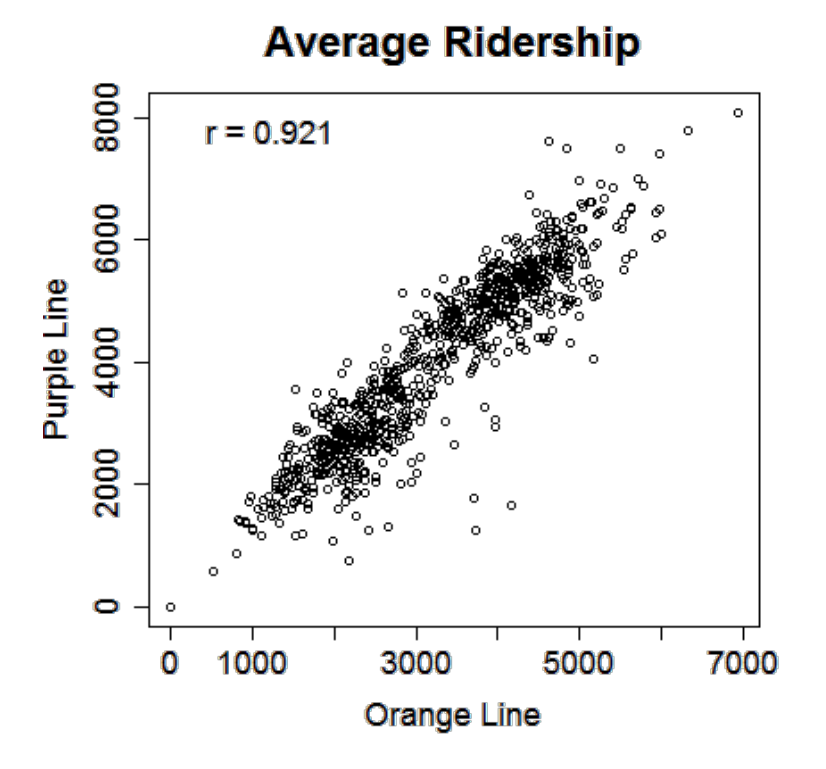

For many of these testing result objects, you can extract specific slots/results as numbers, as the 'ct' object is just a list.

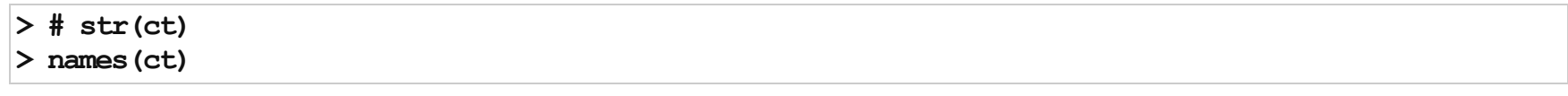

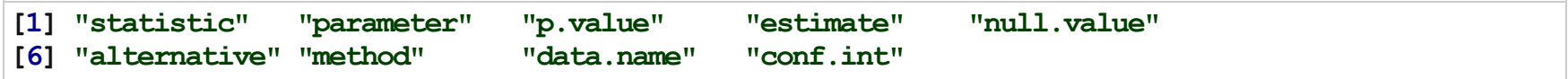

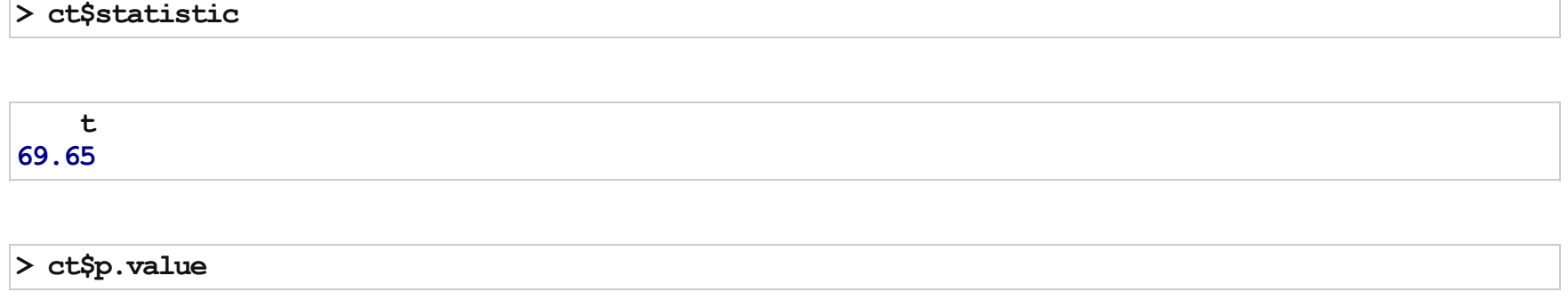

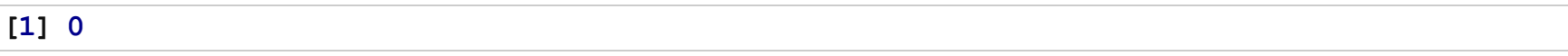

#### T-tests

The T-test is performed using the t.test() function, which essentially tests for the difference in means of a variable between two groups.

 $>$  tt = t.test(dat2\$orangeAverage, dat2\$purpleAverage) >tt

Welch Two Sample t-test

```
data: dat2$orangeAverage and dat2$purpleAverage
t=-16.22, df = 1745, p-value < 2.2e-16
alternative hypothesis: true difference in means is not equal to 095 percent confidence interval:
-1141.5 -895.2sample estimates:
mean of x mean of y
    2994 4013
```
>names(tt)

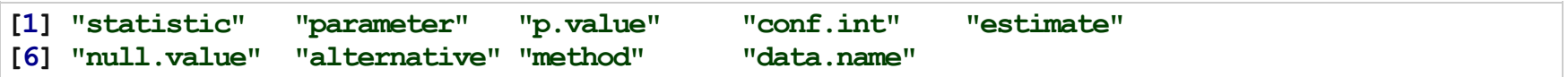

#### T-tests

You can also use the 'formula' notation.

>cars=read.csv("http://biostat.jhsph.edu/~ajaffe/files/kaggleCarAuction.csv",  $+$  as. is = T)  $>$  tt2 = t.test(VehBCost  $\sim$  IsBadBuy, data = cars) >tt2\$estimate

mean in group 0 mean in group 1 6797 6259

#### T-tests

You can add the t-statistic and p-value to a boxplot.

```
> boxplot(VehBCost \sim IsBadBuy, data = cars, xlab = "Bad Buy", ylab = "Value")
> leg = paste("t=", signif(tt$statistic, 3), " (p=", signif(tt$p.value, 3), ")",
+ sep = "")> legend("topleft", leg, cex = 1.2, bty = "n")
```
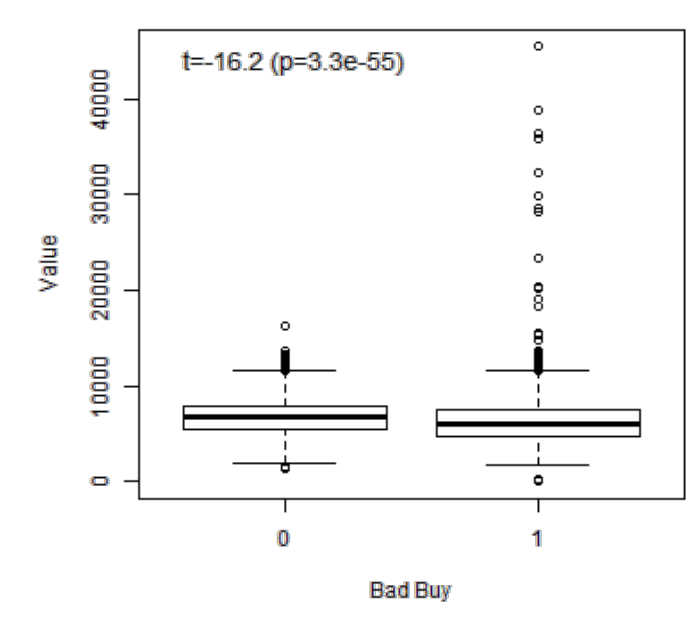

#### Proportion tests

prop.test() can be used for testing the null that the proportions (probabilities of success) in several groups are the same, or that they equal certain given values.

```
prop.test(x, n, p = NULL,alternative = c("two.sided", "less", "greater"),
          conf<math>.level = 0.95, correct = TRUE)
```
 $>$  prop.test(x = 15, n = 32)

```
1-sample proportions test with continuity correction
data: 15 out of 32, null probability 0.5
X-squared = 0.0312, df = 1, p-value = 0.8597
alternative hypothesis: true p is not equal to 0.595 percent confidence interval:
0.29510.6497
sample estimates:
    p
0.4688
```
## Chi-squared tests

chisq.test() performs chi-squared contingency table tests and goodness-of-fit tests.

```
chisq.test(x, y = NULL, correct = TRUE,
          p = rep(1/length(x), length(x)), rescale.p = FALSE,
          simulate.p.value = FALSE, B = 2000)
```

```
> tab = table(cars$IsBadBuy, cars$IsOnlineSale)
>tab
```
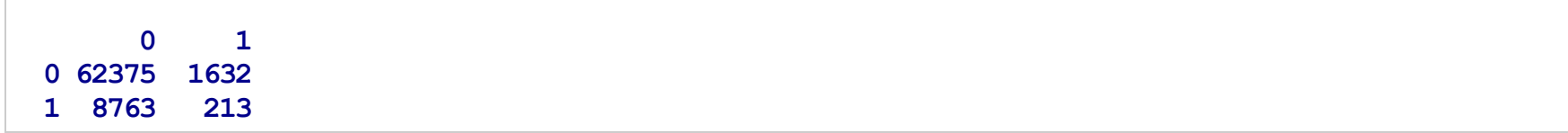

### Chi-squared tests

```
> cq = chisq.test(tab)
>ca
```
Pearson's Chi-squared test with Yates' continuity correction

data: tab  $X$ -squared = 0.9274, df = 1, p-value = 0.3356

>names(cq)

```
[1] "statistic" "parameter" "p.value" "method" "data.name" "observed"
[7] "expected" "residuals" "stdres"
```
>cq\$p.value

[1] 0.3356

### Chi-squared tests

Note that does the same test as prop.test, for a 2x2 table.

>chisq.test(tab)

Pearson's Chi-squared test with Yates' continuity correction

data: tab  $X$ -squared = 0.9274, df = 1, p-value = 0.3356

>prop.test(tab)

```
2-sample test for equality of proportions with continuity
   correction
data: tab
X-squared = 0.9274, df = 1, p-value = 0.3356
alternative hypothesis: two.sided
95 percent confidence interval:
-0.005208 0.001674
sample estimates:
prop 1 prop 2
0.97450.9763
```
Now we will briefly cover linear regression. I will use a little notation here so some of the commands are easier to put in the proper context.

```
y_i = \alpha + \beta * x_i + \epsilon
```
where:

- y\_i is the outcome for person i
- **\alpha is the intercept**
- \beta is the slope
- x\_i is the predictor for person i
- \epsilon\_i is the residual variation for person i

The 'R' version of the regression model is:

 $y \sim x$ 

where:

- y is your outcome
- x is/are your predictor(s)

```
> fit = lm(VehOdo ~VehicleAge, data = cars)>fit
```
Call:  $lm(formula=VehOdo ~VehicleAge, data=cars)$ Coefficients:<br>(Intercept) VehicleAge (Intercept) VehicleAge 60127

'(Intercept)' is \alpha

'VehicleAge' is \beta

>summary(fit)

Call:  $lm(formula=VehOdo ~VehicleAge, data=cars)$ Residuals: Min 10 Median 30 Max -71097 -9500 1383 10323 41037 Coefficients: Estimate Std. Error t value Pr(>|t|)<br>(Intercept) 60127.2 134.8 446.0 <2e-16  $134.8$   $446.0$   $\leq 2e-16$  \*\*\* VehicleAge 2722.9 29.9 91.2 <2e-16\*\*\* --- Signif. codes:  $0$ '\*\*\*' 0.001 '\*\*' 0.01 '\*' 0.05 '.' 0.1 ' '1 Residual standard error: 13800 on 72981 degrees of freedom Multiple R-squared: 0.102, Adjusted R-squared: 0.102 F-statistic:8.31e+03on1and72981DF, p-value:<2e-16

> summary (fit) \$coef

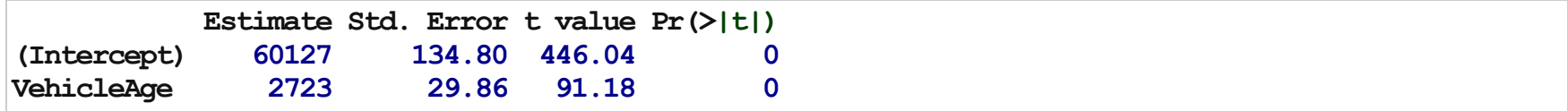

```
>library(scales)
> par(mfrow = c(1, 2))
> plot(VehOdo ~ jitter(VehicleAge, amount = 0.2), data = cars, pch = 19, col = alpha("black",
+ 0.05), xlab = "Vehicle Age (Yrs)")
> abline(fit, col = "red", lwd = 2)
> legend("topleft", paste("p=", summary(fit)$coef[2, 4]))
> boxplot(VehOdo ~ VehicleAge, data = cars, varwidth = TRUE)
> abline(fit, col = "red", lwd = 2)
```
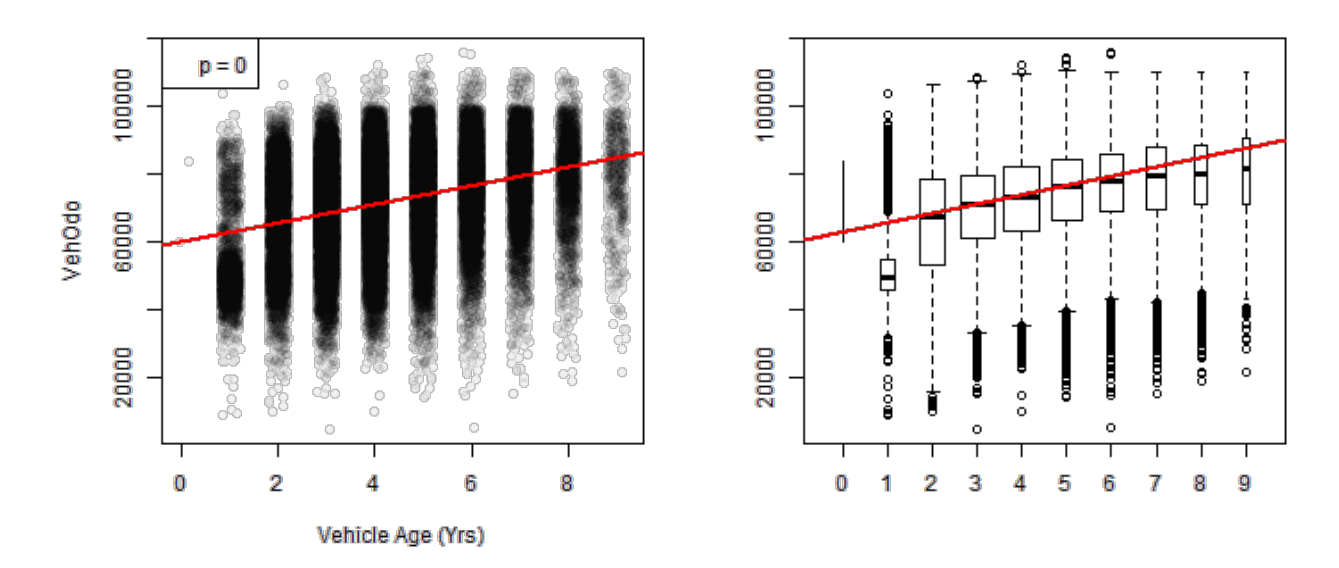

Note that you can have more than 1 predictor in regression models.

The interpretation for each slope is change in the predictor corresponding to a one-unit change in the outcome, holding all other predictors constant.

```
> fit2 = lm(VehOdo ~ VehicleAge + WarrantyCost, data = cars)
>summary(fit2)
```
Call:  $lm(formula=VehOdo ~VehicleAqe +WarrantyCost, data = cars)$ Residuals: Min 1QMedian 3Q Max -67895 -8673 940 9305 45765 Coefficients: Estimate Std. Error t value  $Pr(>|t|)$ (Intercept) 5.24e+04 1.46e+02 359.1 <2e-16\*\*\* VehicleAge 1.94e+03 2.89e+01 67.4 <2e-16 \*\*\* WarrantyCost 8.58e+00 8.25e-02 104.0 <2e-16 \*\*\* --- Signif. codes: 0'\*\*\*' 0.001'\*\*' 0.01'\*' 0.05'.' 0.1'' 1 Residual standard error: 12900 on 72980 degrees of freedom Multiple R-squared: 0.218, Adjusted R-squared: 0.218  $F$ -statistic: 1.02e+04 on 2 and 72980 DF, p-value:  $\leq 2e-16$ 

Factors get special treatment in regression models - lowest level of the factor is the comparison group, and all other factors are relative to its values.

```
> fit3 = lm(VehOdo \sim factor(TopThreeAmericanName), data = cars)
>summary(fit3)
```
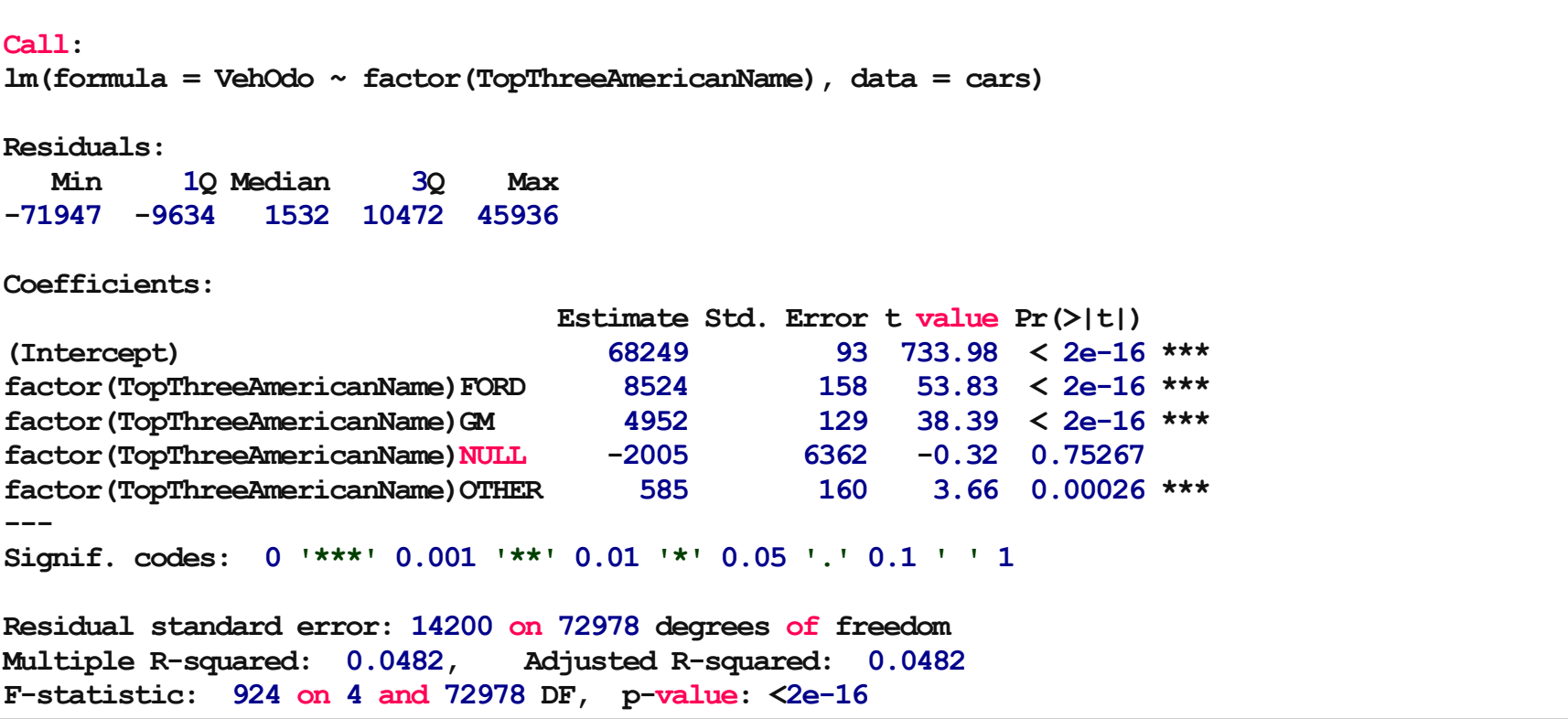

# Probability Distributions

These are included in base R

- Normal
- Binomial
- Beta
- Exponential
- Gamma
- Hypergeometric
- etc

# Probability Distributions

Each has 4 options:

- r for random number generation [e.g. rnorm()]
- · d for density [e.g. dnorm ()]
- p for probability [e.g. pnorm()]
- q for quantile [e.g. qnorm()]

 $>$  rnorm(5)

[1]-1.0539 2.2844-0.5777 1.6222 1.0054

# Sampling

The sample() function is pretty useful for permutations

 $>$  sample(1:10, 5, replace = FALSE)

[1] 6 7 3 510